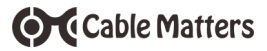

# Wireless AC600 Dual-Band USB Adapter Model 202043

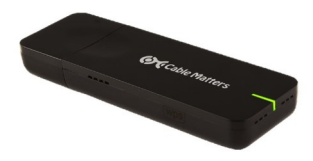

- SUPPORTS WINDOWS YPA/ISTA/7/8/8 1/10
- Dual-Band 2.4 GHz / 5 GHz
- PEAK TRANSFER RATE UP TO 150 / 433 MBPS
- WI-FI PROTECTED ONE-BUTTON SETUP
- WEP/WPA/WPA2 SECURITY SUPPORT
- Green LED Power & Status Indicator
- Mini-CD with Driver, Utility and User Manual
- Downloadable driver and manual

# **Quick Start Guide**

Email: support@cablematters.com

**OC** Cable Matters

### **PRODUCT DESCRIPTION**

The **Cable Matters® Wireless AC600 USB Adapter** is a convenient way to upgrade the wireless connectivity of your computer. Wireless 11ac technology provides higher speeds and better performance at longer distances for streaming video or fast file transfers.

## **QUICK CONNECTION NOTES**

- 1) Install the driver and utility from the CD or download from www.cablematters.com/downloads
- . NOTE: Windows 10 includes the driver
- 1) Plug in the adapter to a USB 2.0 or 3.0 port
- 2) Wait while your computer recognizes the hardware
- 3) Connect to a local wireless router or hotspot

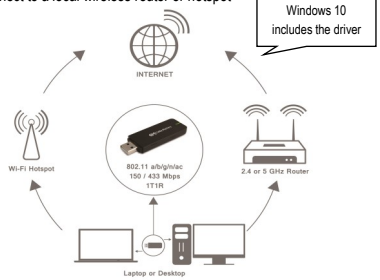

WWW.CABLEMATTERS.COM

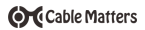

### **PRODUCT FEATURES**

DOWNLOAD DRIVER AT: *www.cablematters.com/downloads*

- Supports Windows XP / Vista / 7 / 8 / 8.1 / 10
- Driver on the included Mini-CD or download
- Dual-Band adapters connects to a 2.4 GHz or 5 GHz router or hotspot
- Green LED link and status indicator
- WPS Button for Wi-Fi Protected Setup
- Optional wireless utility features an off-line help feature
- Utility supports Windows XP/Vista/7 advanced security profile settings
- Supports wireless 802.11 a/b/g/n/ac for maximum compatibility
- PDF of user manual on Mini-CD or available by email request
- Supports standard and advanced WEP/WPA/WPA2 security protocols
- USB 2.0 adapter peak data transfer rate up to 155 Mbps (2.4 GHz) or 433 Mbps (5 GHz)
- AP Mode allows other devices to connect to the Internet via your computer
- Gold-plated connectors resist corrosion and improve the signal
- Compatible with a USB extension cable for a flexible installation
- Snap-on cap protects the adapter when stored or traveling
- Cooling side air vents prevents device from overheating

*Email: support@cablematters.com with any questions*

WWW.CABLEMATTERS.COM

Windows 10 includes the driver

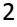

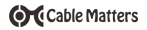

### **INSTALLATION CHECKLIST**

- Computers without a CD drive can download the driver or copy the contents to a flash drive from another computer
- Compatible with a USB 2.0 or 3.0 port. A USB 1.x port is not recommended
- Disable all other wireless access on your computer before installing
- Close all unnecessary programs before installing
- Install the software BEFORE plugging in the adapter (except Win 10 OS)
- Install the utility in addition to the driver to configure the adapter with Windows XP, Vista, and older versions of 7
- Do not connect the Wireless AC adapter through a USB hub
- Administrator access on your computer may be required for installation
- Wi-Fi Protected Setup (WPS) is supported with a compatible router. The MediaTek utility also supports WPS pin setup.
- Installation requires the SSID (network) name and may require type of security encryption, and the security password to configure the adapter
- Reboot your computer after installing the software
- Never disconnect the adapter while data is being transferred
- Use the 'Safe to Remove Hardware' feature whenever possible
- The adapter must be inserted into the computer to uninstall the software
- Consult the User Manual on the CD for more detailed installation information

*Email: support@cablematters.com with any questions*

WWW.CABLEMATTERS.COM

3

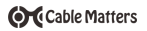

# **Troubleshooting Tips**

- *My computer cannot read the CD:* Locate the CD in Explorer and copy the contents to the desktop
- *My computer does not recognize the adapter:* Uninstall and re-install the software BEFORE connecting the adapter (Win 10 OS has the driver). Check that the green LED is active. Try a different USB port. Do not connect through a USB hub.
- Check the **Control Panel** > **Network and Sharing Center** to see if the computer recognizes the adapter. Click on '**Troubleshoot problems**'.
- A wireless USB mouse or keyboard dongle may cause interference. Try a nonadjacent USB port to test, if possible.
- $\bullet$  Disable all other wireless access on your computer
- Unplug the adapter, reboot the computer and reconnect the adapter
- Consult the off-line help guide **?** of the Mediatek utility
- *My connection speed is too slow:* Check the wireless speed of the router or public hotspot. Check that nothing is blocking the adapter antenna. Check the strength of the wireless signal in the Mediatek utility
- Consult the User Manual on the CD for more detailed information. A PDF version of the user manual can be emailed to you

#### Contact **support@cablematters.com**

with a description of your computer model and Windows OS version

WWW.CABLEMATTERS.COM

**OC** Cable Matters

#### **QUICK START GUIDE - MODEL 202043**

### **Technical Specifications**

USB Interface: USB 2.0 Type A male Host OS Support: Windows XP/Vista/7/8/8.1 Hard Disk Space: 45 MB driver/110 MB driver and utility Wi-Fi Networking: 2.4 GHz 802.11 b/g/n 5 GHz 802.11 a/n/ac Wireless Transmission 1T1R: 150 Mbps / 2.4 GHz 433 Mbps / 5 GHz LED Indicator: Green (power and status) Transmit Power: 16-18 dBm Transmit Range: Up to 320 ft. indoor/ 980 ft. outdoor Chipset: MediaTek MT7610U / RT2870 Dimensions (LxWxD): 2.7 x 0.9 x 0.3 inches / 0.4 ounces Compliance: FCC, C E , RoHS Warranty: Limited One-Year Note: Specifications are subject to change without notice

## **SYSTEM REQUIREMENTS**

- Windows XP / Vista / 7 / 8 / 8.1 computer
- Available USB 2.0 or 3.0 port
- Minimum 1 GHz Pentium or compatible processor
- Hard Disk space 45 MB (driver)
- Hard Disk space 100 MB (driver and utility)

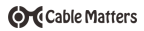

#### **Copyright and Trademarks**

Specifications are subject to change without notice. Cable Matters is a registered trademark or trademark of Cable Matters® Inc. All rights reserved. All other trademarks are the property of their respective owners.

#### **FCC Compliance Statement**

This equipment has been tested and found to comply with the limits for a Class B digital device, pursuant to Part 15 of the FCC Rules.

#### **Warranty Information**

This product is backed by a limited one-year warranty. In addition, Cable Matters warrants its products against defects in materials and workmanship for the periods noted, following the initial date of purchase. During this period, the products may be returned for repair, or replaced with equivalent products at our discretion. The warranty covers parts and labor costs only. Cable Matters does not warrant its products from defects or damages arising from misuse, abuse, alteration, or normal wear and tear.

#### **Limitation of Liability**

In no event shall Cable Matters Inc. (including their officers, directors, employees or agents) be liable for any damages (whether direct or indirect, special, punitive, incidental, consequential, or otherwise), loss of profits, loss of business, or any pecuniary loss, arising out of, or related to the use of this product exceeding the actual price paid for the product. Some states do not allow the exclusion or limitation of incidental or consequential damages. If such laws apply, the limitations or exclusions contained in this statement may not apply to you.

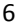

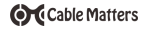

## THIS PAGE INTENTIONALLY LEFT BLANK

www.cablematters.com